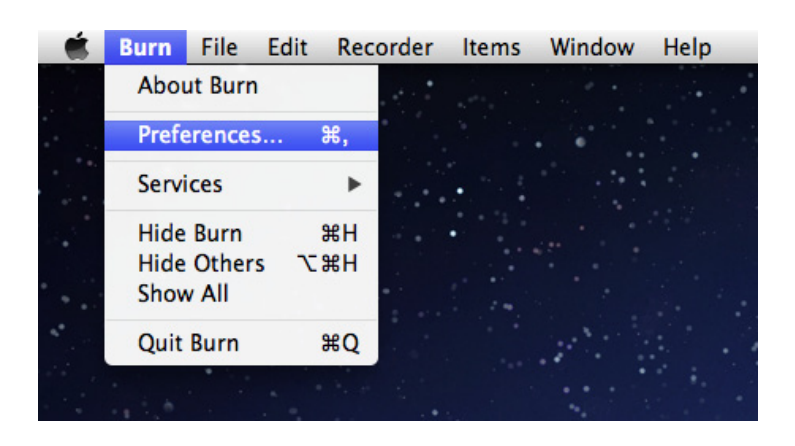

## Open the Burn app, go into the Preferences

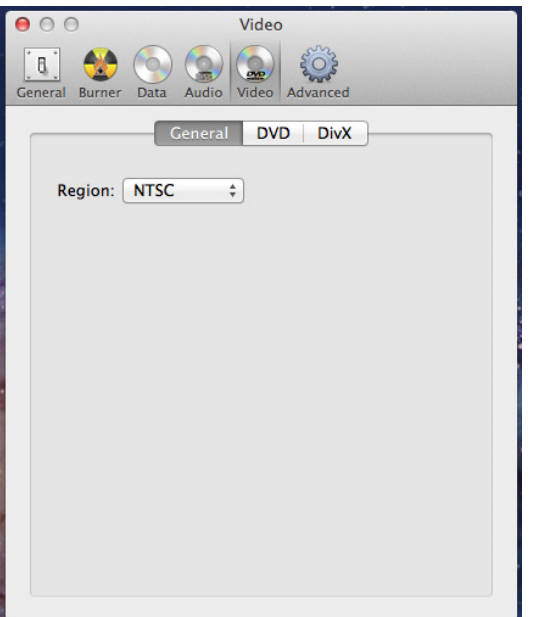

Select the video icon, General tab, Set the Region to NTSC

FYI:

(NTSC (National Television Systems Committee) is for televisions in the United States,

PAL is for European televisions)

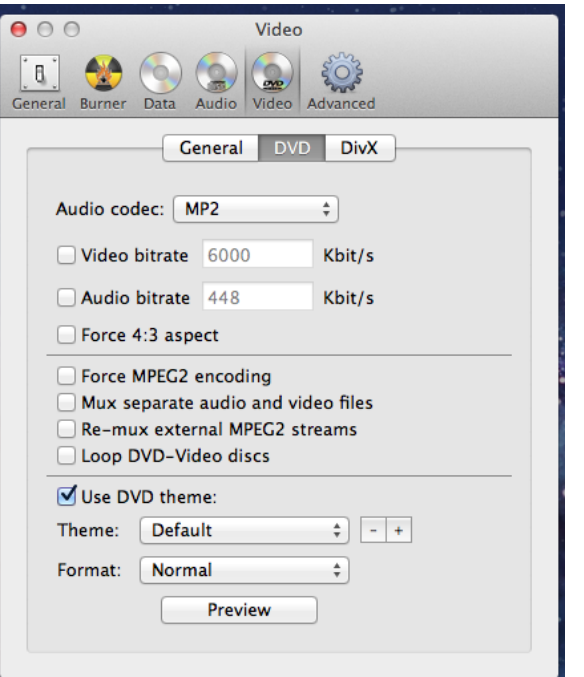

Make sure under the DVD tab, the Audio codec is set to MP2, this probably doesn't make much difference, but some older DVD players will only play MP2 audio.